# **CANVIS MASSIUS D'ARTICLES** Butlletí Setmanal

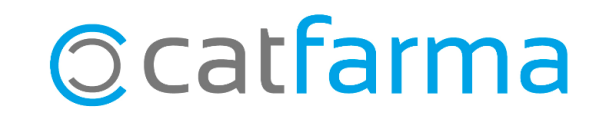

Aquesta eina de **Nixfarma** ens permet modificar, a la vegada, les dades d'un conjunt d'articles de forma fàcil. Podem canviar, per exemple, el proveïdor habitual de tots els articles d'un laboratori concret.

**2**

A continuació veurem un exemple.

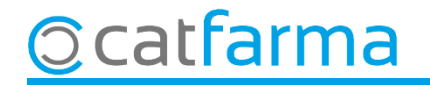

#### Accedim al menú **Articles Canvis massius**.

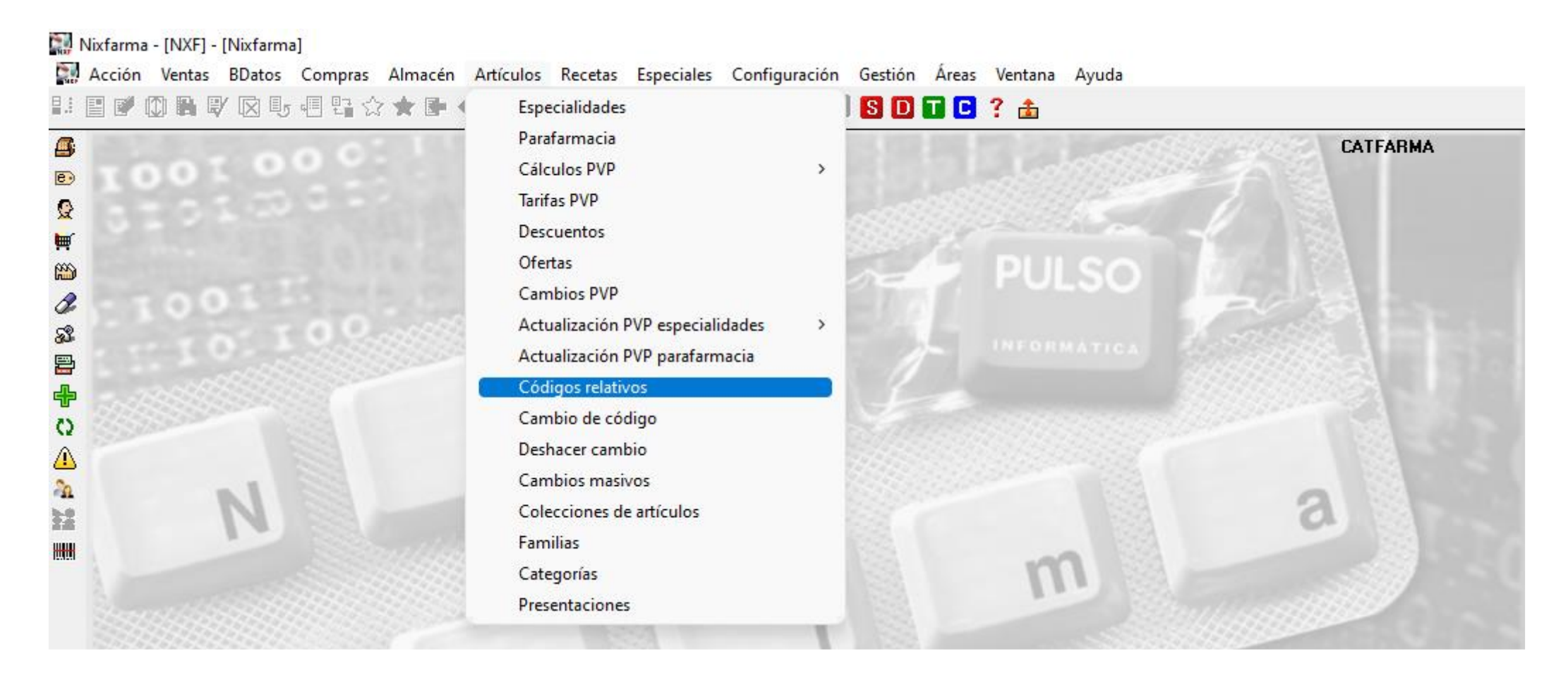

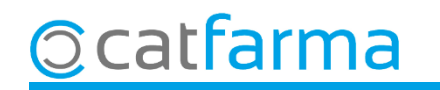

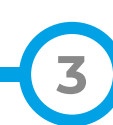

Des d'aquesta pantalla es pot modificar qualsevol dada, tant de l'article com de la fitxa del magatzem:

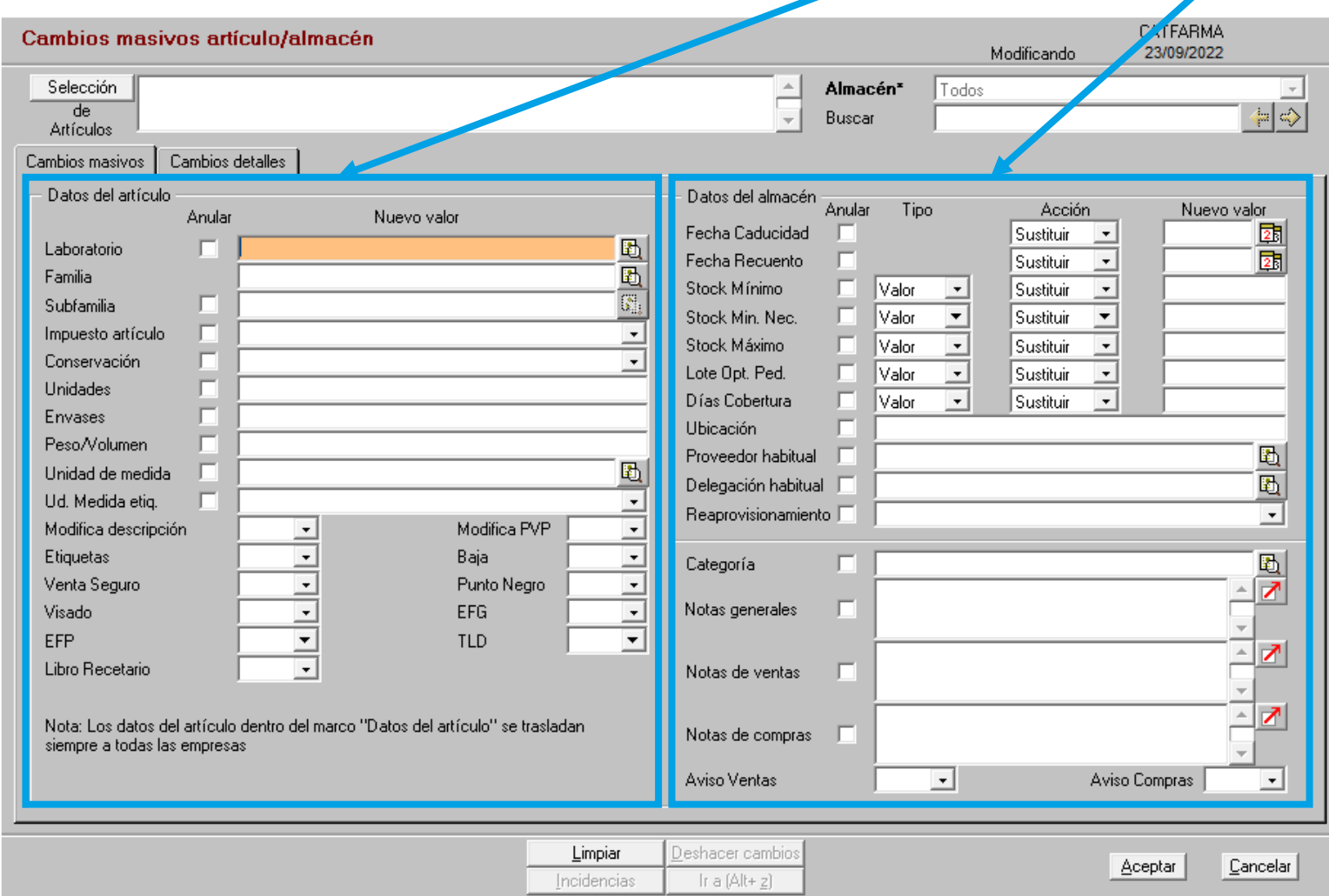

**4**

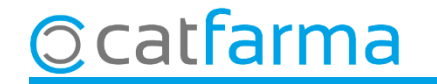

El primer pas és accedir a la **Selecció d'articles** per definir sobre quins articles volem realitzar el canvi:

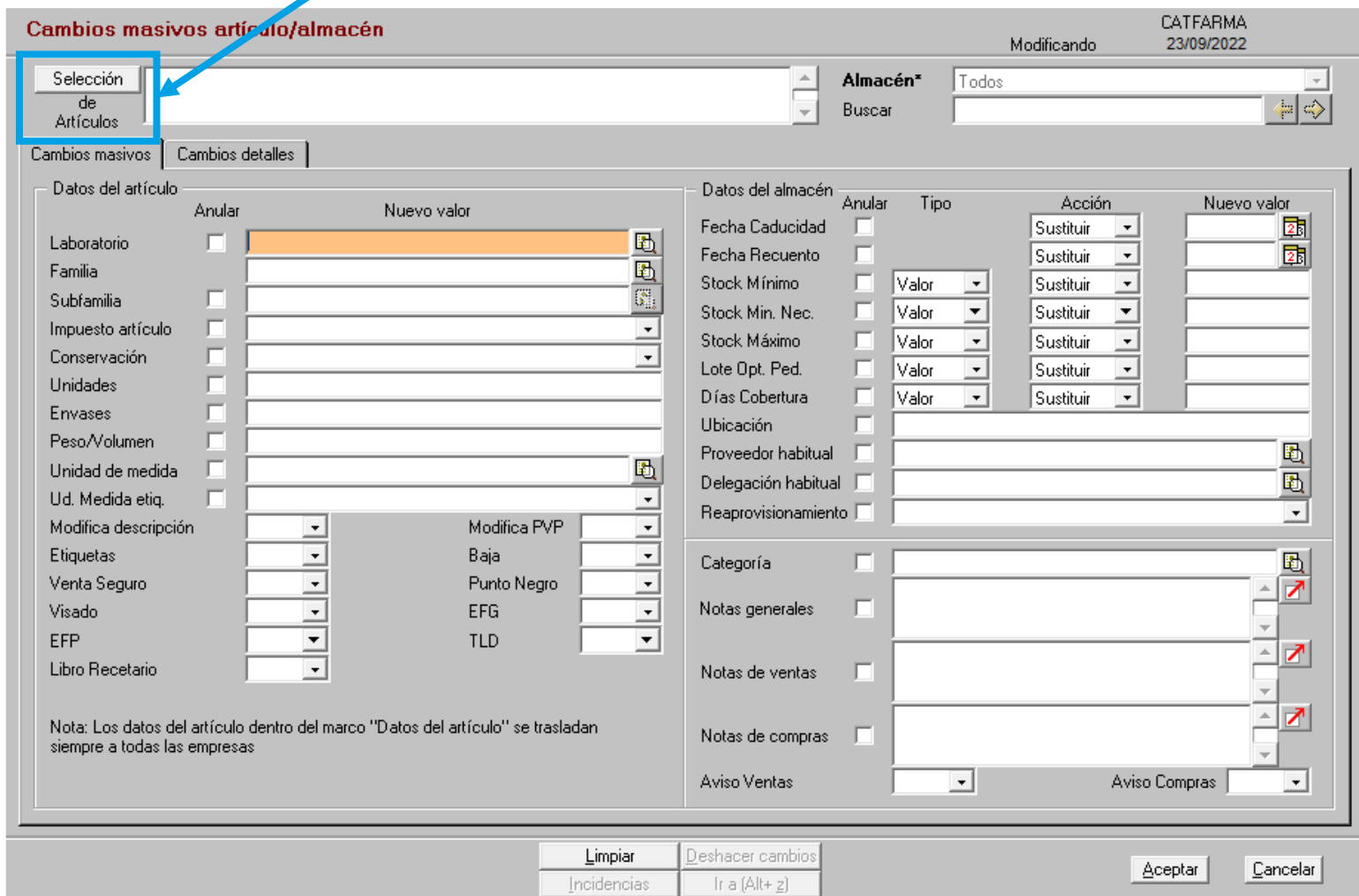

**5**

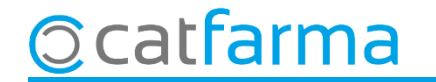

Se'ns mostrarà la finestra de **Selecció ampliada d'articles** i des d'aquí filtrarem sobre quins articles volem realitzar els canvis.

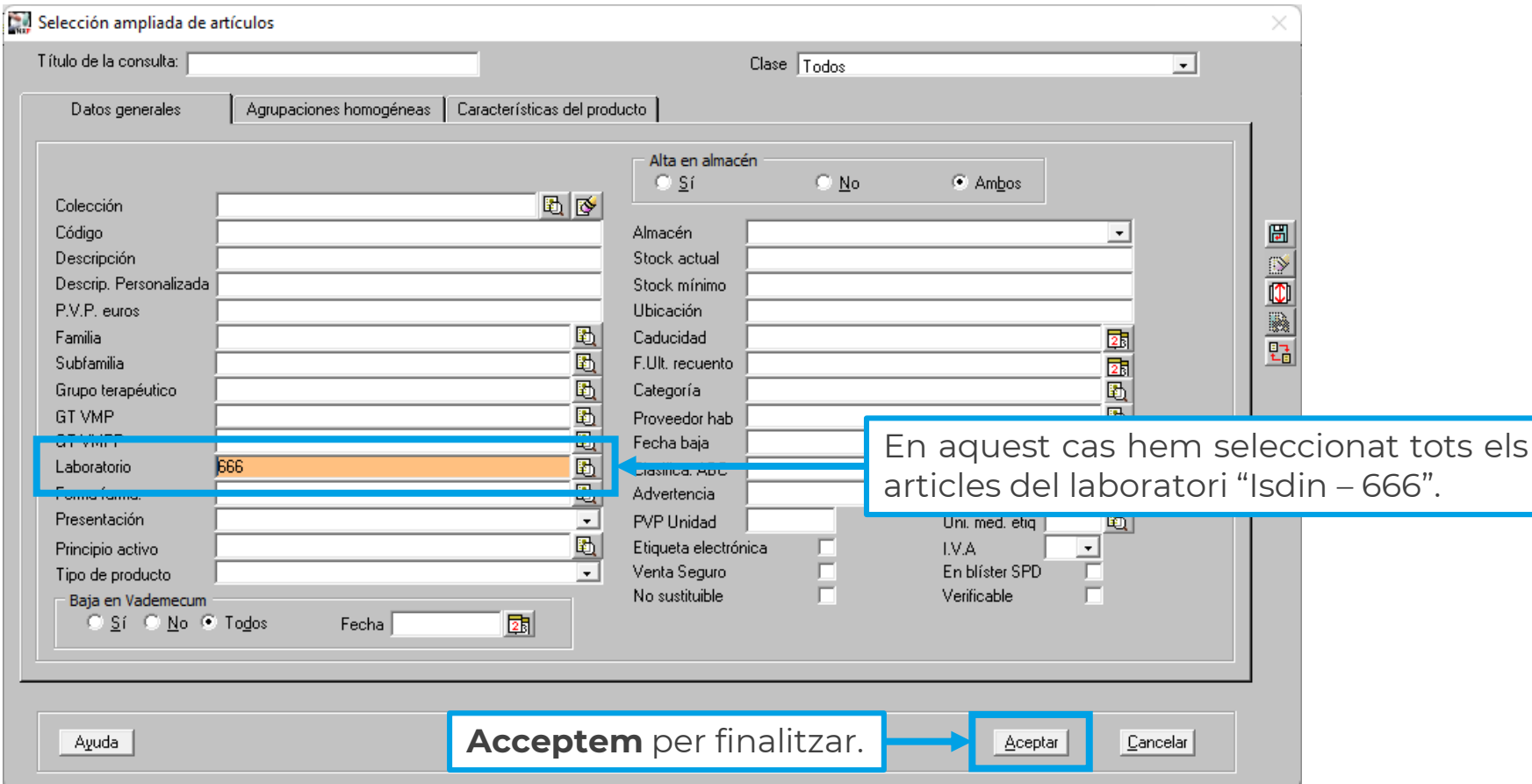

**6**

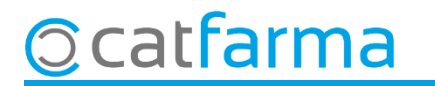

Ara indiquem quin canvi volem realitzar:

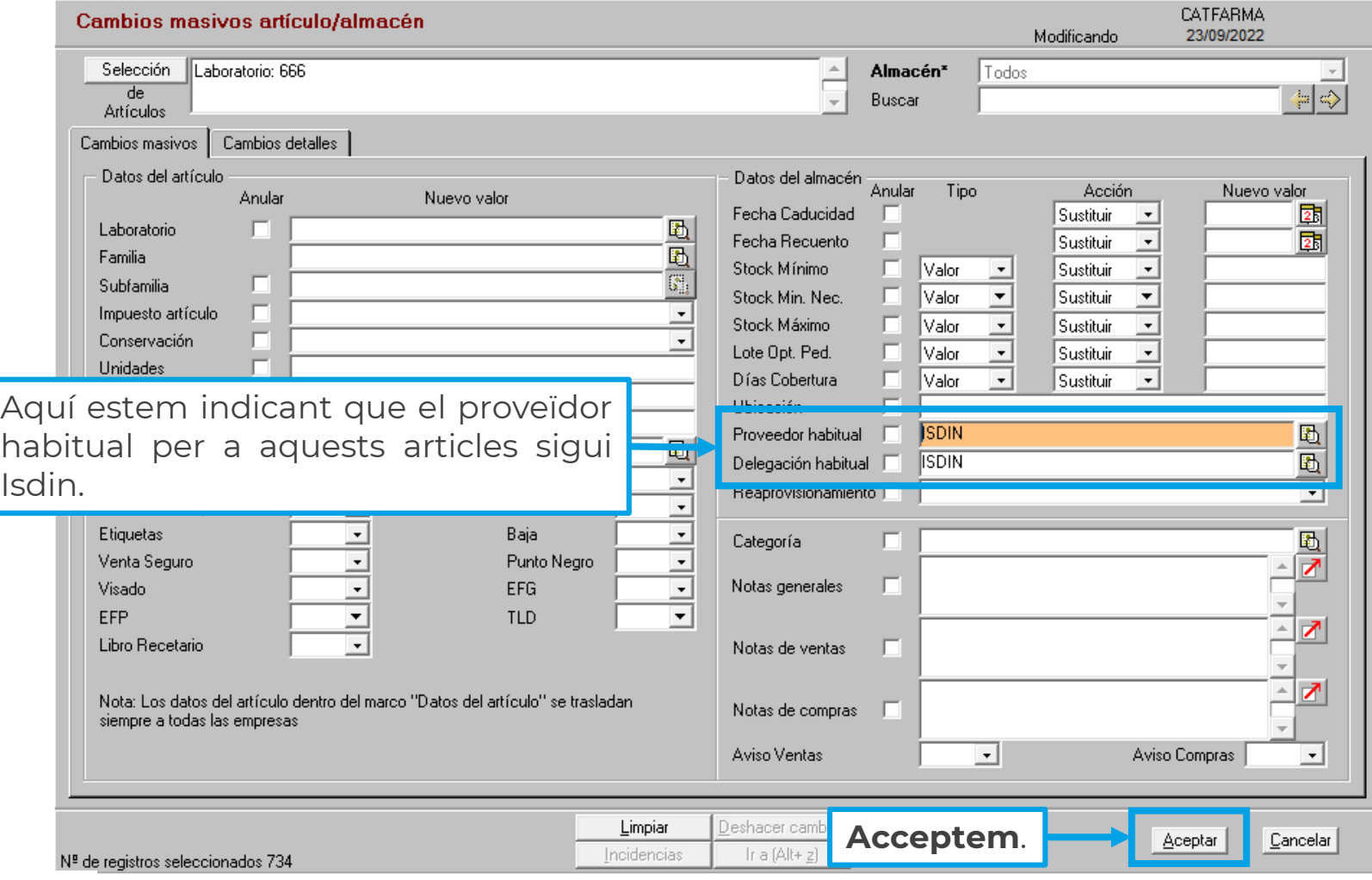

**7**

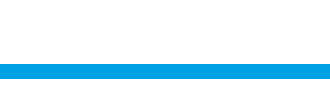

**Ccatfarma** 

**8**

Un cop hem acceptat, ens mostrarà tots els articles que seran modificats:

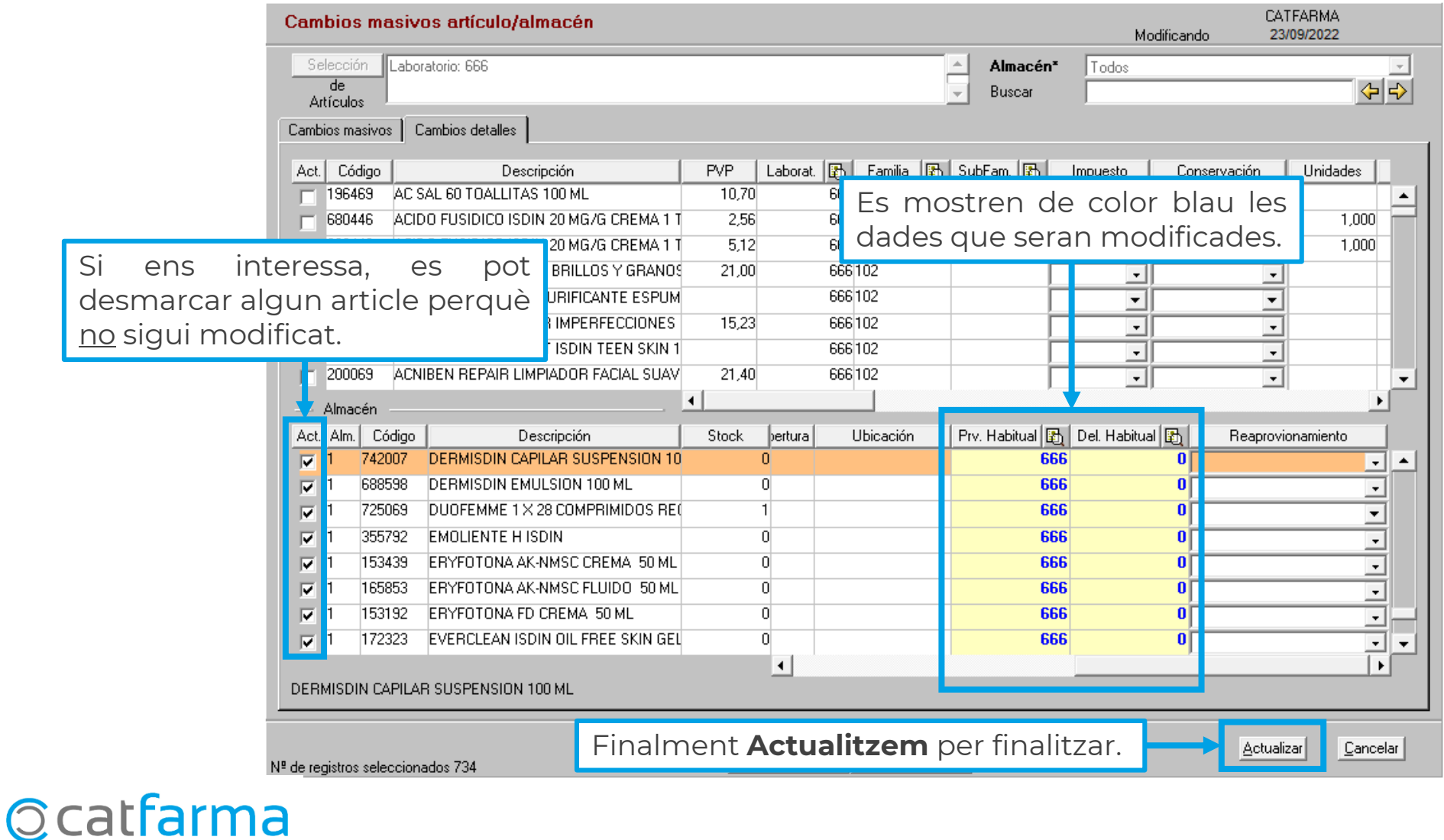

**9**

De la mateixa mantera que hem modificat una dada, també podem anul·lar-la:

**Ocatfarma** 

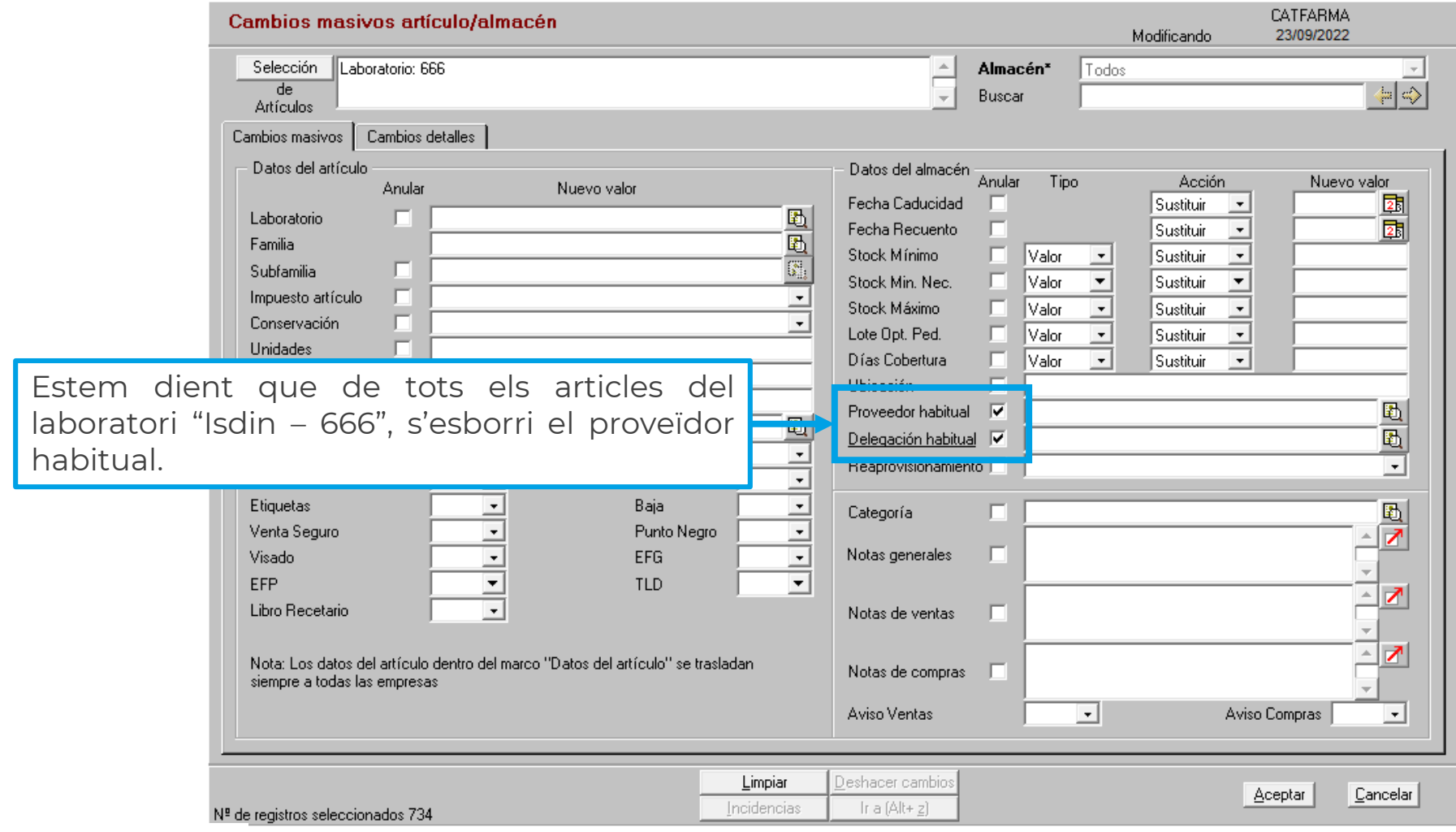

## **SEMPRE AL TEU SERVEI** Bon Treball

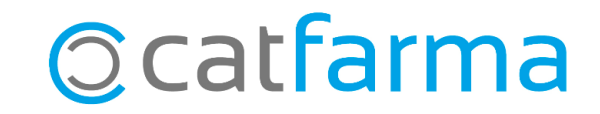